# **나의 레켄렉 대뷰 뉴얼** 배움찬찬이연구회<br>1980년 - 대한민국의 대한민국의 대한민국의 대한민국의 대한민국의 대한민국의 대한민국의 대원 대응찬찬이연구회

- **소개** 교사용 온라인 레켄렉은 수업 시간에 교실 수업용 TV와 빔프로젝터를 이용 하여 효과적으로 활용하도록 제작되었다. 또한 핸드폰이나 패드 등의 모바일 기기로 개별지도에도 활용할 수 있다.
- **조작 방법** 1 교사용 컴퓨터는 키보드와 마우스를 사용하면 편리하다.
	- 2 핸드폰과 패드에서는 터치로 조작할 수 있다.

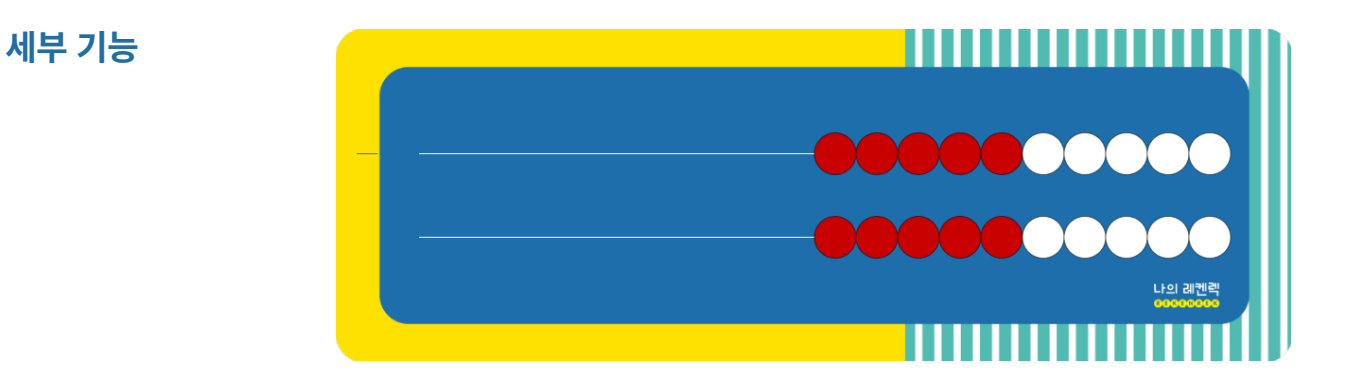

# 1︱구슬 조작

키보드 숫자를 입력하거나, 좌우 방향키 • • 로 구슬을 움직인다. 숫자를 입력하면 한 번에 구슬이 이동하고, 좌우 방향키는 하나씩 이동한다. 1~9개는 숫자 입력이 가능하나, 10개는 마침표 . 를 입력하면 된다.

# 2︱줄 선택

키보드 상하 방향키 • • • • 로 윗줄과 아랫줄을 선택할 수 있다. 왼쪽 끝 노란색에 표시된 파란 줄은 선택된 줄을 의미한다.

#### 3︱초기화 및 레켄렉 줄 추가

Enter 키 Enter = 를 누르면 온라인 레켄렉을 초기화 처음 환경된다. 키보드 S 를 누르면 줄이 추가되고, A 를 누르면 줄이 제거된다. 여러 개의 줄두 자리 덧셈, 뺄셈을 만들 수 있다.

### $4 |$  설정 및 조작방법

화면에 아무 곳이나 더블 클릭을 하면 설정, 조작방법이 나온다.

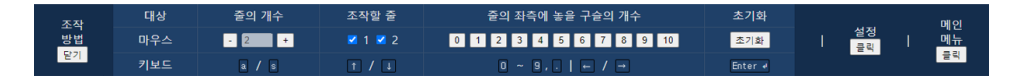

#### 1 20 차시 수업 동영상과 학습지가 있다. **무료 자료실**

2 학습지를 꾸러미로 묶으면 학교와 가정에서도 스스로 쉽게 학습할 수 있다.

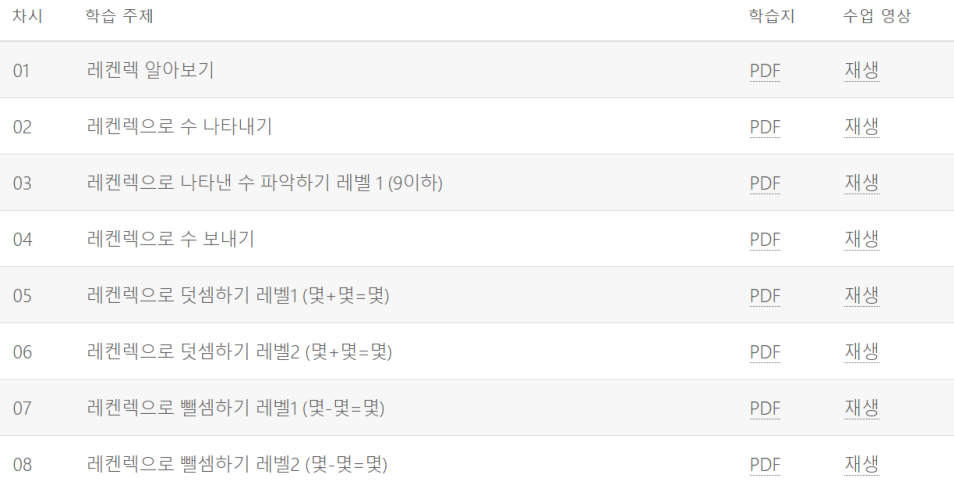

# **학생용 레켄렉**

1 템북 tembook.co.kr

### **구매**

2 학교 장터 : 템북 또는 레켄렉으로 검색하면 구매할 수 있다.